## TVージョンアップのしかた マンファー DSRC車載器と接続する RIVIOサインの記録を確認する

### PCアプリケーション「ダウンロード工房」で、更新地図データをダウンロードしてください。 ダウンロード方法についての詳細は、PCアプリケーション「ダウンロード工房」の説明書をご覧ください。 (アプリケーションをインストールするとご覧いただけます。)

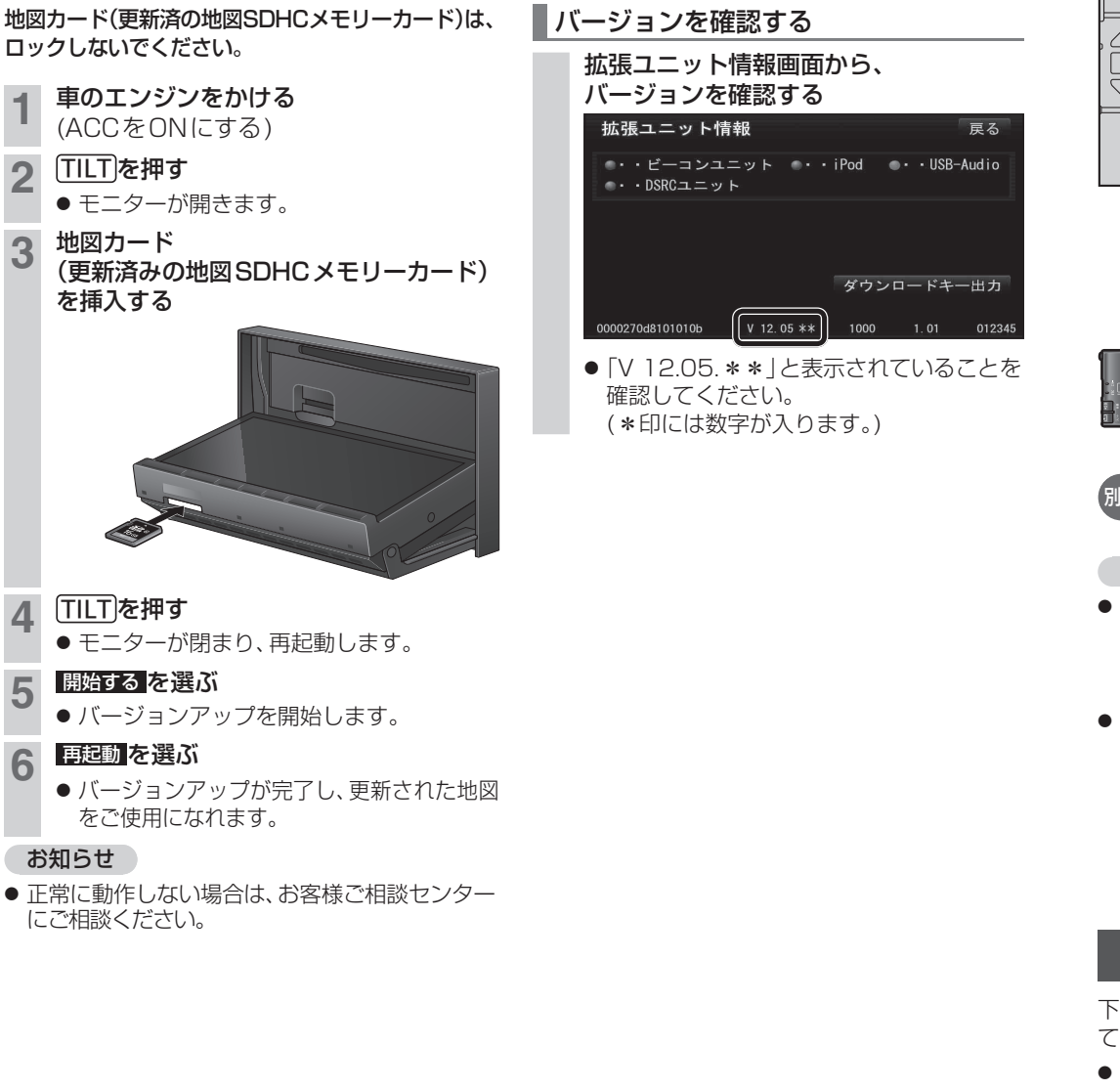

- 接続する機器の説明書も、よくお読みください。
- 推奨品以外はご使用になれない場合があります ので、お買い上げの販売店にご相談ください、

### ナビゲーションユニット(後面)

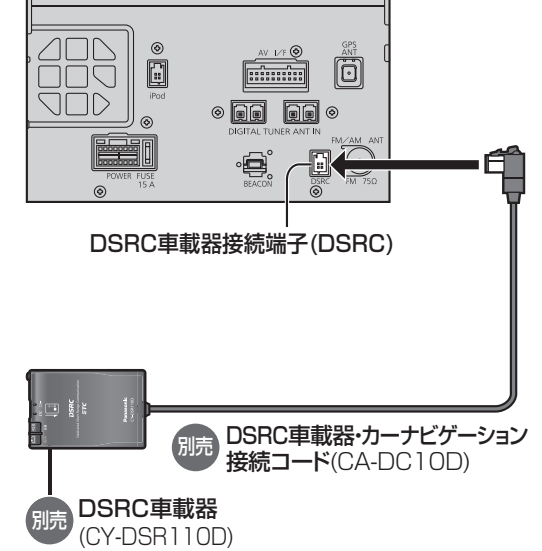

### お知らせ

- DSRC車載器をナビゲーションに接続すると、 DSRC車載器側の機能が一部制限されます。 ・DSRC車載器の一部のボタンは操作できません。 ・DSRC車載器からの音声案内は行いません。
- ナビゲーションから音声または画面表示で案内 されます。ただし、下記のようなときは、DSRC 車載器から音声案内されます。
- ・ ETCカードを入れたままエンジンをかけた (ACCをONにした)とき ・ ETCカードを入れたままエンジンを切った (ACCをOFFにした)とき

## DSRCの受信について

下記のような状況では、受信できない場合や、誤っ て受信してしまう場合があります。

- 大型車と並走
- 高速高架道路の下(高速高架下の一般道を走行 している場合に、高速道路のDSRCを受信して しまう場合があります。)
- 雪などの悪天候
- フロントガラスの汚れ

#### お知らせ

● 赤外線反射ガラスまたは電波不透過ガラス装着 車両では、DSRCの受信ができないことがあり ます。取り付けの際は販売店にご相談ください。

お知らせ

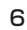

- **1 | <u>MENU</u>)を押す**<br>● ツートップメニューが表示されます。
- 2 ツートップメニューから 情報/0 を選ぶ

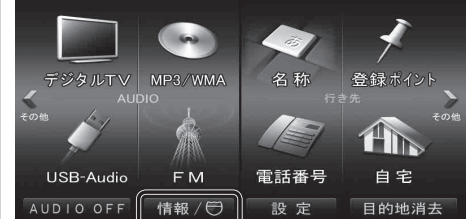

#### **3 情報/ ○ここいこ ♪ メニューから**  $\begin{split} \mathbf{F}^{\mathbf{r}} \mathbf{F}^{\mathbf{r}} \mathbf{F}^{\mathbf{r}} = \mathbf{F}^{\mathbf{r}} \mathbf{F}^{\mathbf{r}} \mathbf{F}^{\mathbf{r}} = \mathbf{F}^{\mathbf{r}} \mathbf{F}^{\mathbf{r}} \mathbf{F}^{\mathbf{r}} = \mathbf{F}^{\mathbf{r}} \mathbf{F}^{\mathbf{r}} \mathbf{F}^{\mathbf{r}} = \mathbf{F}^{\mathbf{r}} \mathbf{F}^{\mathbf{r}} \mathbf{F}^{\mathbf{r}} = \mathbf{F}^{\mathbf{r}} \math$

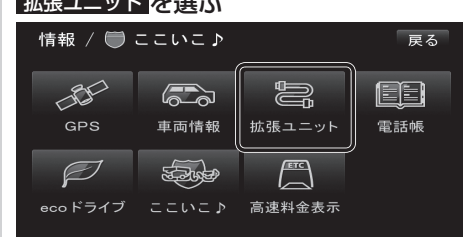

# DSRCユニットの接続を確認する<br><del>- 拡張ユニット情報</del>

ことを確認してください。

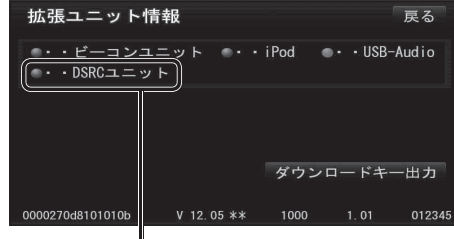

●「DSRCユニット」がON表示になっている

5 6